# Arbeitsbeispiele für T.30-Debugger  $\overline{\phantom{a}}$

### Inhalt

[Einführung](#page-0-0) [Vorbereitungen](#page-0-1) [Konventionen](#page-0-2) [Voraussetzungen](#page-0-3) [Verwendete Komponenten](#page-0-4) [Arbeitsbeispiel für das Debug-Fax-Relay t30 all-Befehl](#page-1-0) [Ursprungs-Router](#page-1-1) [Terminierender Router](#page-1-2) [Arbeitsbeispiel eines ECM-Modus-Faxanalyzer-Trace](#page-1-3) [Zugehörige Informationen](#page-4-0)

# <span id="page-0-0"></span>**Einführung**

Dieses Dokument enthält zwei Ablaufverfolgungen: ein Cisco IOS® Software-Debugging und eine Faxanalysatorüberwachung. Die Cisco IOS-Fehlerbehebung wird auf dem Cisco 3660 in der Cisco IOS-Softwareversion 12.2(5.8)T und höher ausgeführt. Die Debugformate für diesen Befehl wurden in späteren Versionen der Cisco IOS Software, möglicherweise 12.2(7a) und 12.2(5.8)T, verbessert.

### <span id="page-0-1"></span>**Vorbereitungen**

### <span id="page-0-2"></span>Konventionen

Weitere Informationen zu Dokumentkonventionen finden Sie unter [Cisco Technical Tips](//www.cisco.com/en/US/tech/tk801/tk36/technologies_tech_note09186a0080121ac5.shtml) [Conventions](//www.cisco.com/en/US/tech/tk801/tk36/technologies_tech_note09186a0080121ac5.shtml) (Technische Tipps von Cisco zu Konventionen).

#### <span id="page-0-3"></span>Voraussetzungen

Es sind keine besonderen Voraussetzungen erforderlich, um den Inhalt dieses Dokuments nachzuvollziehen.

#### <span id="page-0-4"></span>Verwendete Komponenten

Die Informationen in diesem Dokument basieren hauptsächlich auf der Cisco IOS Software-Version 12.2(5), obwohl die meisten Informationen auch für andere Versionen der Cisco IOS-Software nützlich sein sollten.

Die Informationen in diesem Dokument beziehen sich auf Geräte in einer speziell eingerichteten Testumgebung. Alle Geräte, die in diesem Dokument benutzt wurden, begannen mit einer

gelöschten (Nichterfüllungs) Konfiguration. Wenn sich Ihr Netzwerk in der Produktionsumgebung befindet, müssen Sie sich bei jedem Befehl zunächst dessen potenzielle Auswirkungen vor Augen führen.

## <span id="page-1-0"></span>Arbeitsbeispiel für das Debug-Fax-Relay t30 all-Befehl

### <span id="page-1-1"></span>Ursprungs-Router

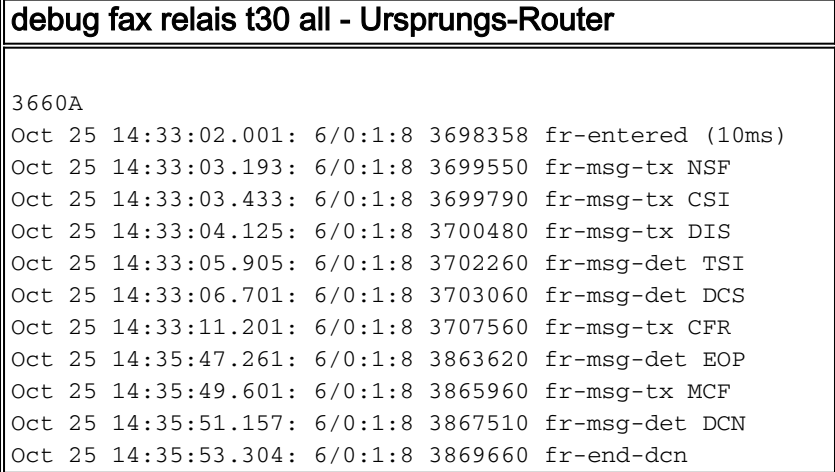

#### <span id="page-1-2"></span>Terminierender Router

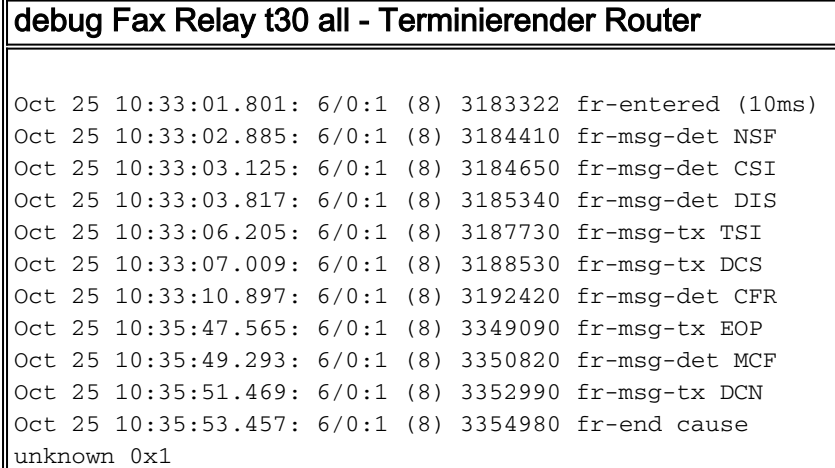

# <span id="page-1-3"></span>Arbeitsbeispiel eines ECM-Modus-Faxanalyzer-Trace

Folgende Informationen sind wichtig:

- Phase, in der der Faxübertragungsfehler aufgetreten ist.
- Legt fest, ob der Router oder die Faxgeräte die Verbindung beendet haben, und ob es sich um ein Faxgerät handelt, welches.
- Welche Faxprotokollereignisse wurden ausgeführt, bevor die Verbindung beendet wurde.

Ein Beispiel für die Faxanalysatorüberwachung für eine erfolgreiche ECM-Modus-Übertragung (aber mit einer hohen Fehlerrate) kann wie folgt aussehen:

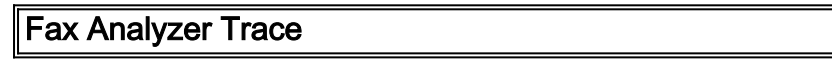

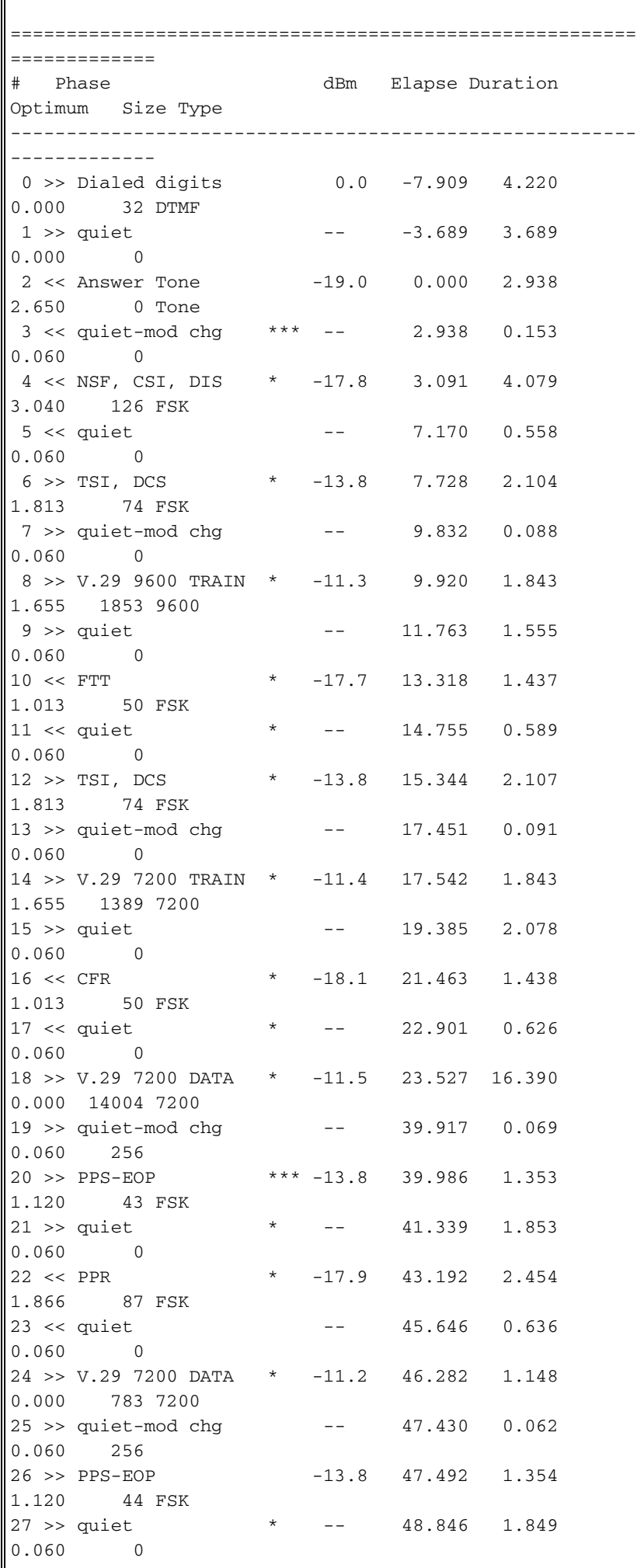

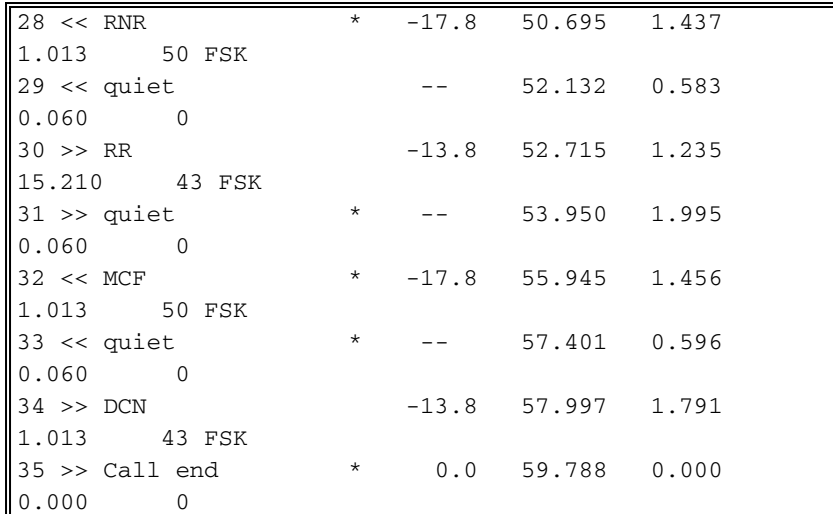

- Austausch von DIS/DCS-Meldungen (CSI,DIS/TSI,DCS):DIS ist die erste Meldung, die die 1. Funktionen des Antwortende angibt. Der zugehörige CSI-Frame hat die Telefonnummer.DCS definiert die Übertragungsparameter und startet eine Bildübertragungssequenz. Der beiliegende TSI-Frame hat die Telefonnummer.
- 2. Die Faxgeräte wechseln in den Trainingsmodus und können mehr als einmal versuchen, sich auf eine Übertragungsgeschwindigkeit zu einigen. Die Faxgeräte können beispielsweise zunächst eine Geschwindigkeit von 9.600 bit/s erreichen, ausfallen und dann eine Geschwindigkeit von 7.200 bit/s erreichen.

In der Faxspurenausgabe oben beginnt die Übertragung mit:

- Austausch von DIS/DCS-Meldungen (CSI,DIS/TSI,DCS):DIS ist die erste Meldung, die die 1. Funktionen des Antwortende angibt. Der zugehörige CSI-Frame hat die Telefonnummer.DCS definiert die Übertragungsparameter und startet eine Bildübertragungssequenz. Der beiliegende TSI-Frame hat die Telefonnummer.
- 2. Die Faxgeräte wechseln in den Trainingsmodus und können mehr als einmal versuchen, sich auf eine Übertragungsgeschwindigkeit zu einigen. Die Faxgeräte können beispielsweise zunächst eine Geschwindigkeit von 9.600 bit/s erreichen, ausfallen und dann eine Geschwindigkeit von 7.200 bit/s erreichen.
- 3. Auf eine erfolgreiche Schulung folgt eine CFR-Nachricht.
- 4. Die Übertragung beginnt nach der CFR-Nachricht.
- 5. Bei einer hohen Anzahl von Fehlern erkennt ein guter Faxanalysator diese Fehler. Wenn der ECM-Modus aktiviert ist, wird eine hohe Anzahl von Übermittlungen und PPR-Meldungen (Part Page Request) angezeigt. Wenn das terminierende Faxgerät die Fehlerrate für zu hoch hält, wird die Verbindung beendet.
- MCF ist die normale Antwort auf eine End-of-Image-Nachrichtensequenz am empfangenden 6. Ende. Sie weist darauf hin, dass das Bild mit weniger als fünf Prozent fehlerhaften Zeilen empfangen wurde. Normalerweise folgt die DCN-Meldung (disconnect).
- Wenn keine MCF-Meldung vorhanden ist, wurde die Übertragung nicht erfolgreich 7. abgeschlossen. Sie kann auf eine hohe Fehlerrate hindeuten, die durch eine der folgenden Faktoren verursacht wird:Digitale Leitungsfehler (Taktgebung, Verkabelung)VoIP-Paketverlust (Warteschlangen, Priorisierung, Fragmentierung, Komprimierung)HardwarefehlerCisco IOS/DSPW-Inkompatibilität (selten)
- Wenn die DIS- oder DCS-Nachrichten mehrmals erneut übertragen werden, kann es sein, 8.dass sie nicht richtig über die VoX-Verbindung übertragen oder nur in eine Richtung weitergeleitet werden - ein Software- oder Konfigurationsproblem.

Wenn die Schulung mehrmals wiederholt wird, jedes Mal mit einer geringeren 9. Geschwindigkeit, und dann die Übertragung fehlschlägt, kann es sein, dass der Fax-Codec nicht geladen wurde und die Sprach-Gateways die Faxübertragung als normale Sprachkommunikation behandeln, wieder als ein Konfigurations- oder Softwareproblem.

# <span id="page-4-0"></span>Zugehörige Informationen

- [Voice Konfigurieren von Fax Relay mit VoIP \(T.38\)](//www.cisco.com/warp/customer/788/voip/fax-relay.html?referring_site=bodynav)
- [Produkt-Support für Sprach- und Unified Communications](//www.cisco.com/en/US/products/sw/voicesw/tsd_products_support_category_home.html?referring_site=bodynav)
- [Fehlerbehebung bei Cisco IP-Telefonie](http://www.amazon.com/exec/obidos/tg/detail/-/1587050757/002-9901024-1684829?referring_site=bodynav)
- [Technischer Support Cisco Systems](//www.cisco.com/cisco/web/support/index.html?referring_site=bodynav)